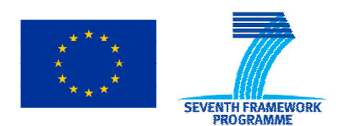

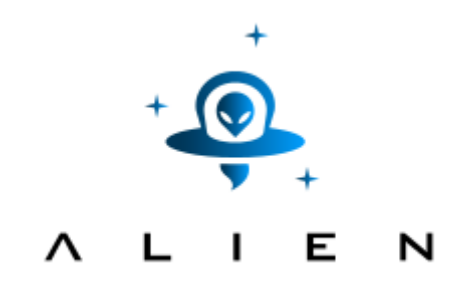

### **ABSTRACTION LAYER FOR IMPLEMENTATION OF EXTENSIONS IN PROGRAMMABLE NETWORKS**

**Collaborative project co-funded by the European Commission within the Seventh Framework Programme** 

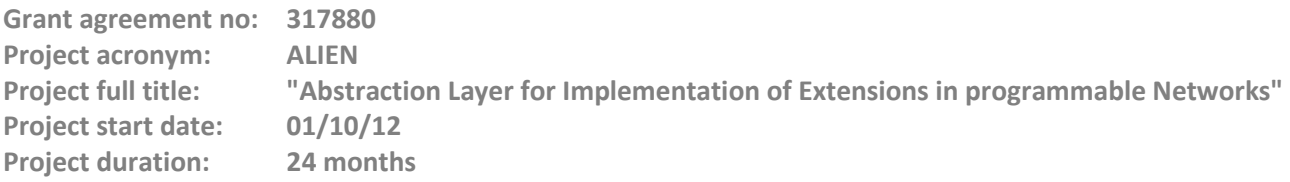

## **Deliverable D5.3 Experimental-driven research - Appendix V (Multi-vendor evaluation of HAL in the optical domain experiment results)**

**Version 7.9** 

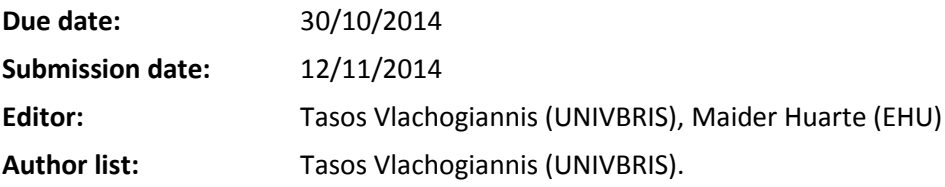

### **Dissemination Level**

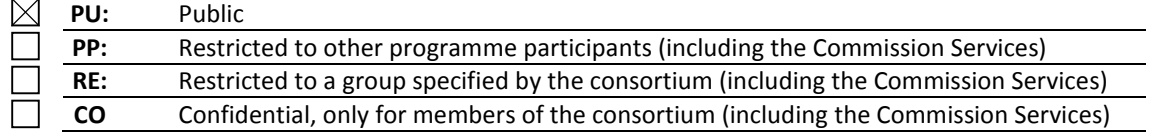

© Authors and their corresponding institutions License: CC-BY-NC http://creativecommons.org/licenses/by-nc/4.0/legalcode Permission to make digital or hard copies of part or all of this work for personal or classroom use is granted without fee provided that copies are not made or distributed for profit or commercial advantage and that copies bear this notice and the full citation on the first page

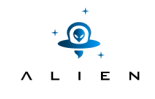

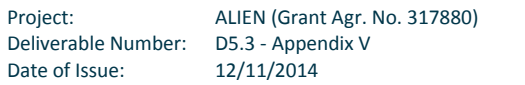

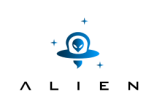

# **Table of Contents**

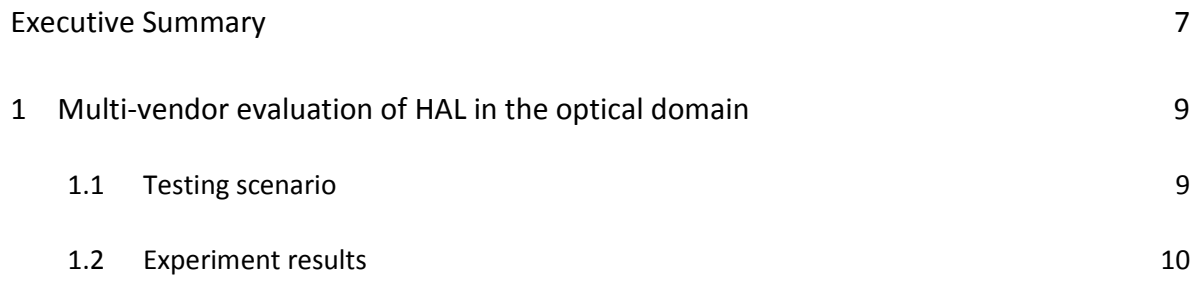

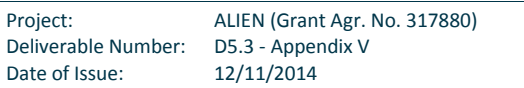

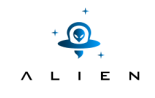

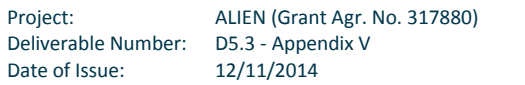

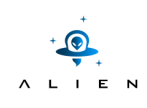

# **Figure summary**

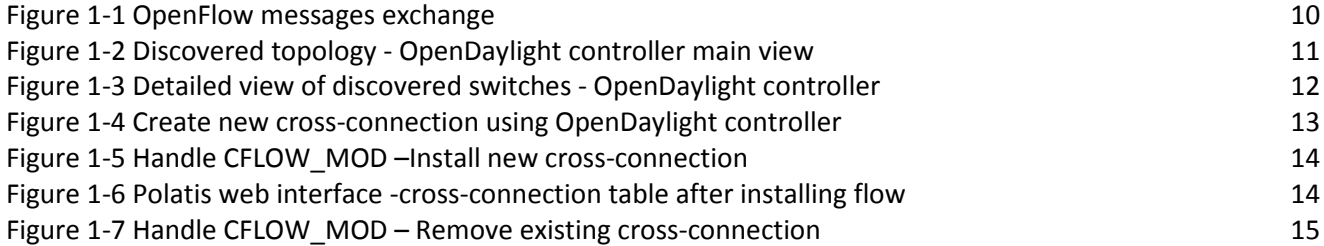

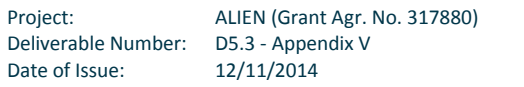

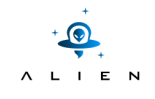

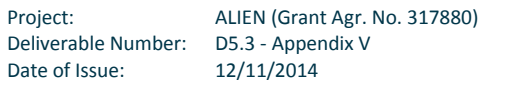

## **Executive Summary**

This document complements deliverable D5.3 "Experimental-driven research" with details about testing scenario steps and all materials like logs, screenshots, packet dumps collected during performing of experimentation tests. We highly encourage to read first D5.3 which contains overview of the experiment, goals to be achieved, experiment environment and also discussion about experiment validation.

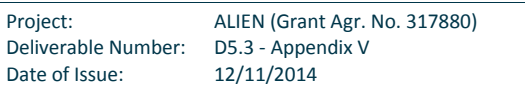

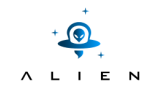

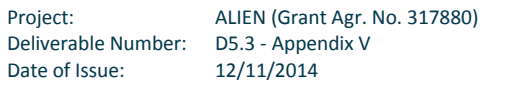

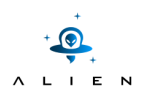

# **<sup>1</sup> Multi-vendor evaluation of HAL in the optical domain**

### **1.1 Testing scenario**

In the accompanied deliverable we have briefly described the procedure followed and the goals aiming to achieve with this demonstration. Here we will provide a comprehensive overview of the experiment by providing the steps we have followed.

The steps we have gone through to run this experiment are the following:

- Starting OpenDaylight controller (ODL)
	- $\circ$  OpenDaylight is running in a different Linux machine and is listening for new devices to connect to it.
- Execute WSS OpenFlow datapath with accompanied configuration file, pointing to ADVA ROADMs.
	- $\circ$  Configuration file contains the management interface of the switch, as well as peering information of the managed switch since there is no protocol similar to Link Layer Discovery Protocol (LLDP)
- Execute Fibre switch OpenFlow datapath, with config file pointing to Polatis fibre switch.
	- $\circ$  Configuration file again contains management interface of the switch and peering information.
- OpenFlow datapaths are sending HELLO messages to the controller and get discovered by ODL.
- ODL controller requests and receives the features of the switch (FEATURES\_REQUEST) message.
	- o ODL is modified so that is can interpret Circuit extension OpenFlow messages.
- ODL receives FEATURES\_REPLY messages from the switches. This is the way ODL registers the switches. Also from the same message ODL parses the peering information and discovers the topology of the optical domain.
- User installs new cross-connection using ODL web interface.
- User tears down existing cross-connection using ODL web interface.

In the next section follows a more detailed description is given by providing the results of these steps backed with the output of the demonstrated software components given as screenshots while performing the experiment.

### **1.2 Experiment results**

Starting with the OpenDaylight controller view we are showing the devices discovered by the SDN controller. Indeed we notice that OpenDaylight is able to discover both the types of optical devices. The process of discovering requires the switch agent to send a HELLO message to the controller and gets a HELLO as a reply. At this point the controller and switch are exchanging the OpenFlow version supported by each entity. The version communicated by the optical agents switch agent to send a HELLO message to the controller and gets a HELLO as a reply. At this point the controller and<br>switch are exchanging the OpenFlow version supported by each entity. The version communicated by the opti FEATURES REQUEST message to the switch to discover the features of the switch and the latter replies with a FEATURES\_REPLY message to the controller. OpenDaylight controller also sends a GETCONF\_REQUEST and FLOW\_MOD message but these are ignored by the optical switches since they are meant only for packet switches. Finally the agent sends a FEATURES\_REQUEST message every 12 seconds and gets an ECHO\_REPLY message from the controller to maintain the OpenFlow control channel active. t for optical devices until OpenFlow v1.4. Following the controller sends a<br>witch to discover the features of the switch and the latter replies with a<br>ller. OpenDaylight controller also sends a GETCONF\_REQUEST and FLOW\_MOD

Controller

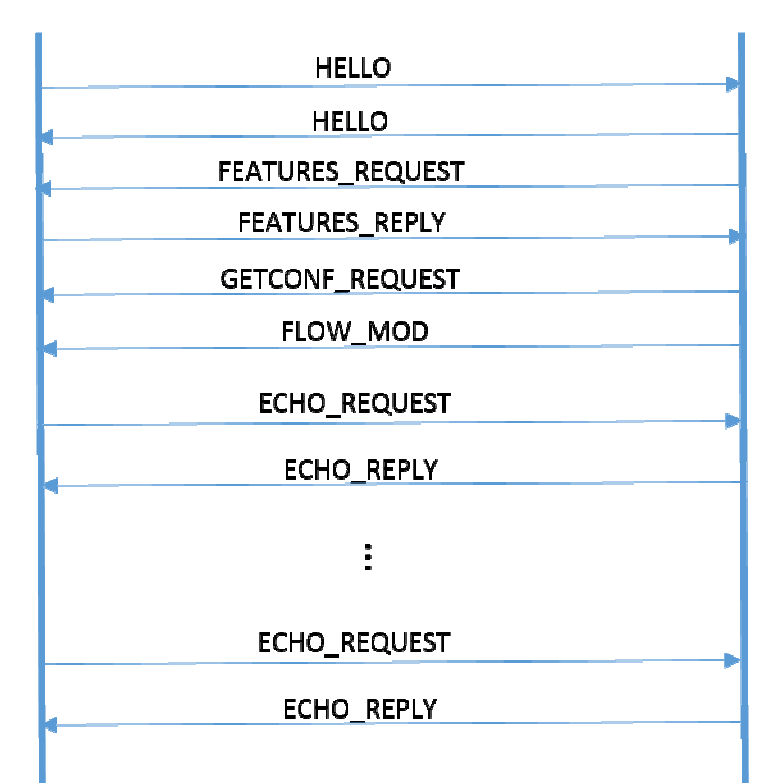

Agent

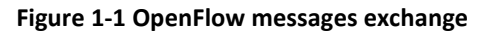

At this point the controller and switch are exchanging the OpenFlow version supported by each entity. The version communicated by the optical agents is 1.0 since there is no official support for optical devices until OpenFlow v1.4. Following the controller sends a FEATURES\_REQUEST message to the switch to discover the features of the switch and the latter replies with a FEATURES REPLY message to the controller. OpenDaylight controller also sends a GETCONF\_REQUEST and FLOW\_MOD message but these are ignored by the optical switches since they are meant only for packet switches. Finally the agent sends a FEATURES\_REQUEST message every 12 seconds and gets an ECHO\_REPLY message from the controller to maintain the OpenFlow control channel active.

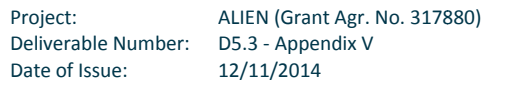

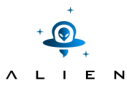

The figures below show the discovered topology after FEATURES\_REPLY messages have been parsed by the controller. The second view has some more details about the discovered nodes like the type of each switch and number of ports.

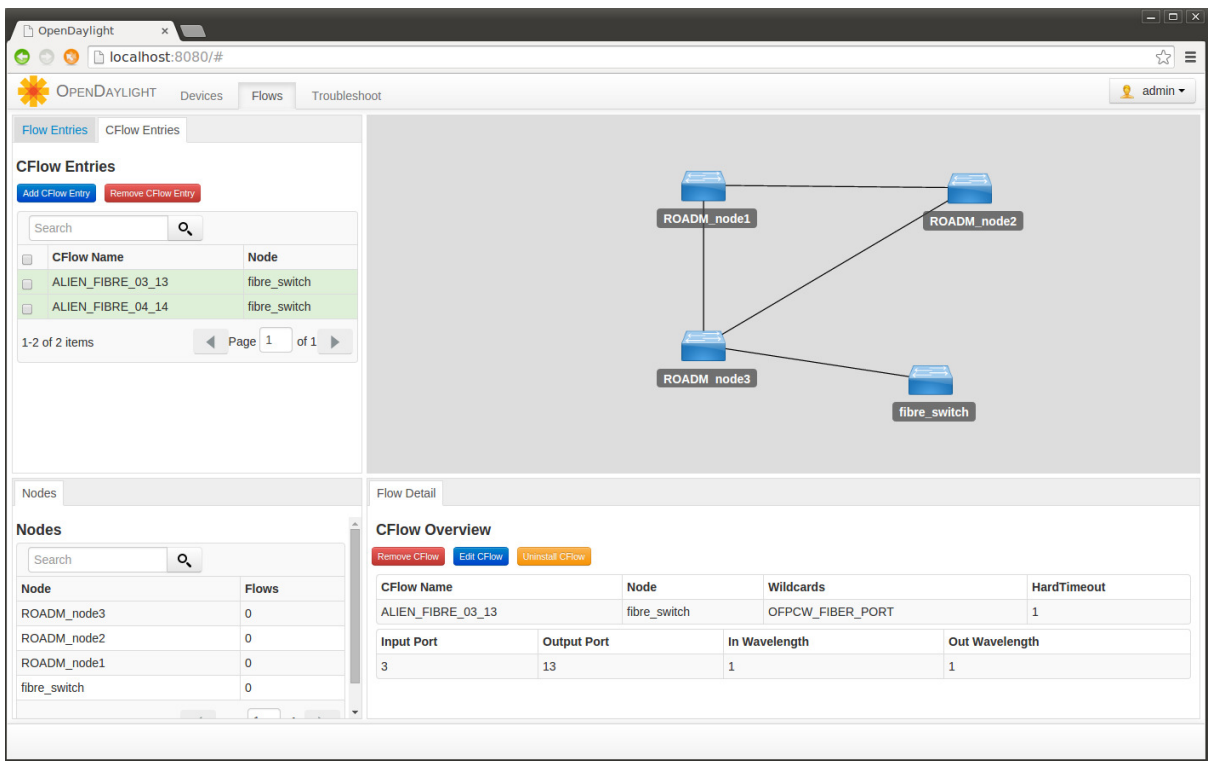

**Figure 1-2 Discovered topology - OpenDaylight controller main view**

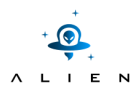

| $-1$ $-1$<br>OpenDaylight<br>$\times$ |                                         |                            |                  |                    |                                              |                  |
|---------------------------------------|-----------------------------------------|----------------------------|------------------|--------------------|----------------------------------------------|------------------|
| O                                     | <b>O</b> D localhost:8080/#             |                            |                  |                    |                                              | $\sqrt{2}$       |
|                                       | OPENDAYLIGHT Devices Flows Troubleshoot |                            |                  |                    |                                              | $Q$ admin $\sim$ |
| <b>Nodes</b>                          | <b>Nodes Learned</b>                    |                            |                  |                    | $\times$                                     |                  |
| <b>Nodes</b>                          |                                         |                            |                  |                    |                                              |                  |
|                                       | Search                                  | $\mathsf{o}$               |                  |                    |                                              |                  |
| Sea                                   | <b>Node Name</b>                        | Node ID                    | <b>Tier Name</b> | <b>MAC Address</b> | <b>Ports</b>                                 |                  |
| Node N                                | fibre_switch                            | OF 00:00:00:00:00:00:03:55 | Core (Tier-3)    | 00:00:00:00:03:55  | 16                                           |                  |
| fibre_s                               | ROADM_node2                             | OF 00:00:00:00:0b:21:00:0a | Access (Tier-1)  | 00:00:0b:21:00:0a  | $\overline{9}$                               |                  |
| <b>ROADI</b>                          | ROADM_node3                             | OF 00:00:00:00:00:21:00:0a | Access (Tier-1)  | 00:00:0c:21:00:0a  | $12\,$                                       |                  |
| <b>ROADI</b>                          | ROADM node1                             | OF 00:00:00:00:0a:21:00:0a | Access (Tier-1)  | 00:00:0a:21:00:0a  | 14                                           |                  |
| <b>ROADI</b>                          | 1-4 of 4 items                          |                            |                  |                    | $\triangleleft$ Page 1 of 1 $\triangleright$ |                  |
| $1-4$ of $4$                          |                                         |                            |                  |                    |                                              |                  |
|                                       |                                         |                            |                  |                    |                                              |                  |
|                                       |                                         |                            |                  |                    |                                              |                  |
|                                       |                                         |                            |                  |                    |                                              |                  |
|                                       |                                         |                            |                  |                    |                                              |                  |
| Static I                              |                                         |                            |                  |                    |                                              |                  |
| <b>Static</b>                         |                                         |                            |                  |                    |                                              |                  |
| Add Stati                             |                                         |                            |                  |                    |                                              |                  |
|                                       |                                         |                            |                  |                    |                                              |                  |
| Sea                                   |                                         |                            |                  |                    |                                              |                  |
| Na                                    |                                         |                            |                  |                    |                                              | Ports            |
|                                       |                                         |                            |                  |                    |                                              |                  |
|                                       |                                         |                            |                  |                    |                                              | Page $1$ of $1$  |
|                                       |                                         |                            |                  |                    |                                              |                  |
|                                       |                                         |                            |                  |                    |                                              |                  |
|                                       |                                         |                            |                  |                    |                                              |                  |

**Figure 1-3 Detailed view of discovered switches - OpenDaylight controller**

The next figure is taken from OpenDaylight controller's web interface shows the extensions made to install a new crossconnection in the optical switch. First we need to define the node that we want to use and then the input and output port between which we will perform the cross-connection.

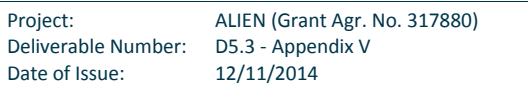

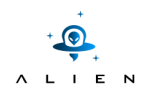

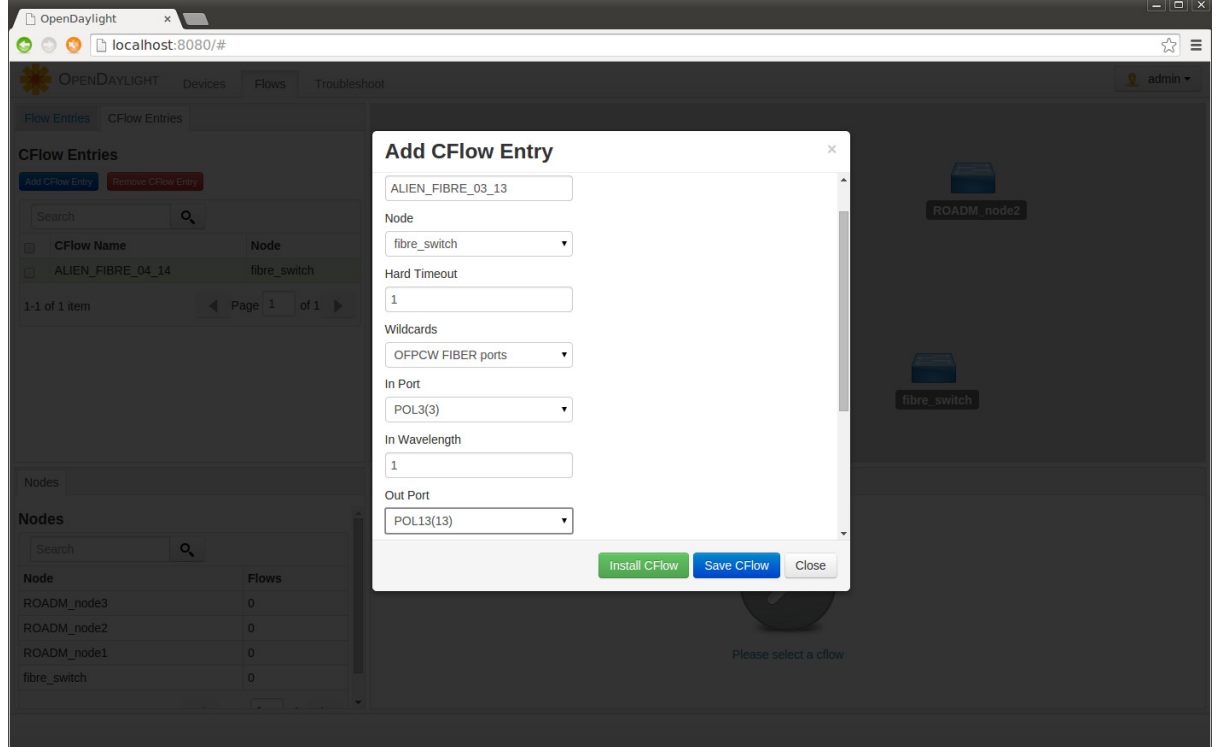

Figure 1-4 Create new cross-connection using OpenDaylight controller

The message is received by the OpenFlow agent and parsed to discover the attributes of the CFLOW\_MOD message. The switch needs to perform a cross connection between fibre ports 3 and 13. The agent sends the appropriate TL1 commands to the switch and we see that the cross-connection was successful.

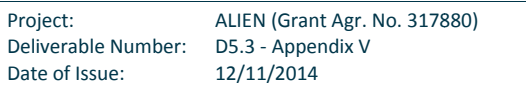

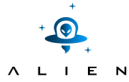

| $\Box$<br>Terminal - root@gblallen-VirtualBox: /home/gblallen/ALIEN/rofl-polatis/examples/polatisswitch<br>$   \times$                                                                     |
|----------------------------------------------------------------------------------------------------|
| File Edit View Terminal Tabs Help                                                                                                    |
| ROFL [handle message]: OpenFlow (1) message received: 3 (bytes 2048)<br>ROFL [handle revent]:#### csocket(0xa062c70)::handle revent()                                                      |
| ROFL [handle message]:OpenFlow (1) message received: 9 (bytes 3072)                                                                                                    |
| ROFL [handle message]: SET CONFIG message received!<br>ROFL [handle revent]:#### csocket(0xa062c70)::handle revent()                                                                       |
| ROFL [handle message]: OpenFlow (1) message received: 7 (bytes 2048)                                                                                                    |
| ROFL [handle message]: GET CONF REQUEST message received!<br>ROFL [handle revent]:#### csocket(0xa062c70)::handle revent()                                                                 |
| ROFL [handle message]:OpenFlow (1) message received: 22 (bytes 13312)                                                                                                    |
| ROFL [handle message]:CFLOW MOD message received. Parse frame to construct a new cflow mod message.<br>AGENT: Received CFLOW MOD message with type 22<br>AGENT: length:52                  |
| AGENT: cross-connect: 3 <== > 13 [0]<br>AGENT: perform cross connection between ports: 3 <== > 13<br> [00:0][03:3][0d:13]sending XC command: ENT-PATCH::3,13:123:;<br>Client: Message rcv: |
| $(nil)$ 12-03-13 23:21:18<br>M 123 COMPLD<br>÷                                                                                                    |
| <b>XC success</b><br>AGENT: success!<br>AGENT: end.                                                                                                    |
| ROFL [handle revent]:#### csocket(0xa062c70)::handle revent()                                                                                                    |
| ROFL [handle message]:OpenFlow (1) message received: 18 (bytes 2048)                                                                                                    |
| ROFL [handle message]: BARRIER REQUEST received.<br>AGENT: Handle Barrier request message from polatissw.<br>$$ ####                                                                       |

Figure 1-5 Handle CFLOW\_MOD -Install new cross-connection

Here is the proprietary web-interface of the Polatis switch that shows the cross-connection between ports 3 and 13 was successful.

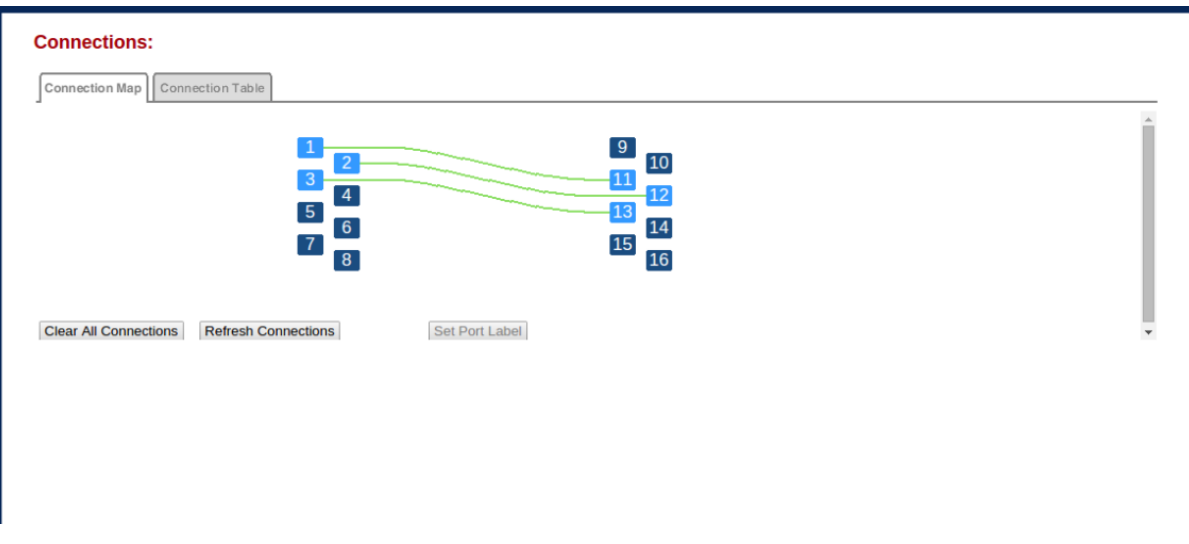

Figure 1-6 Polatis web interface -cross-connection table after installing flow

| Project:            | ALIEN (Grant Agr. No. 317880) |
|---------------------|-------------------------------|
| Deliverable Number: | D5.3 - Appendix V             |
| Date of Issue:      | 12/11/2014                    |

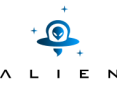

Finally we are removing the flow we had installed before in the switch by selecting the flow and pressing the "Remove CFlow" red button in OpenDaylight controller as shown in figure 28. Then a CFLOW\_MOD message will by send to the OpenFlow agent as shown in the following screenshot.

Terminal - root@gblallen-VirtualBox: /home/gblallen/ALIEN/rofl-polatis/examples/polatisswitch File Edit View Terminal Tabs Help ....<br>ROFL [handle\_message]:GET\_CONF\_REQUEST\_message\_received!<br>ROFL [handle\_revent]:####\_csocket(0x92bdc70)::handle\_revent() ROFL [handle message]: OpenFlow (1) message received: 22 (bytes 13312) ROFL [handle\_message]:CFLOW\_MOD message received. Parse frame to construct a new cflow\_mod message.<br>AGENT: Received CFLOW\_MOD message with type 22<br>AGENT: length:52 AGENT: cross-connect: 4<==>14 [1]<br>AGENT: perform tear-down of lightpath 4%<==>d<br>[03:3][04:4][0e:14]sending XC command: DLT-PATCH::4&14:123:; Client: Message rcv: ( nil ) 12-03-15 19:19:17<br>3330 REPT EVT EQPT<br>"SYSTEM:MISC:\"Switch complete\"" XC success<br>AGENT: success!<br>AGENT: end. ROFL [handle revent]:#### csocket(0x92bdc70)::handle revent() ROFL [handle message]: OpenFlow (1) message received: 18 (bytes 2048) ROFL [handle\_message]:BARRIER REQUEST received.<br>AGENT: Handle Barrier request message from polatissw.  $...$  ####

### **Figure 1-7 Handle CFLOW\_MOD – Remove existing cross-connection connection**